# **Plotting the charge density of bulk Si**

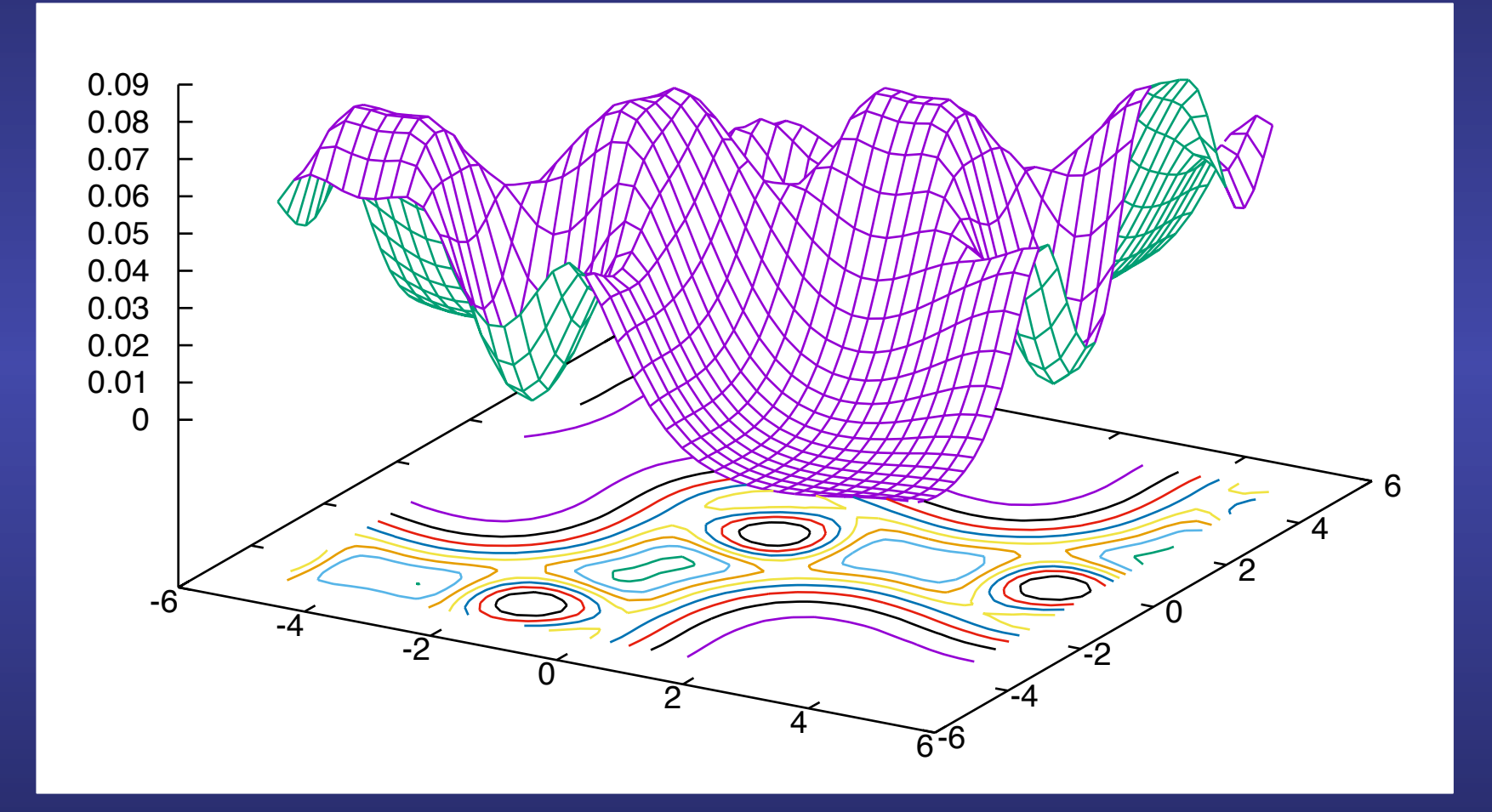

# **Bulk Si: a covalent solid that crystallizes in the diamond structure**

**Go to the directory where the exercise on the structure of Si is stored Inspect the input file, Si.fdf** 

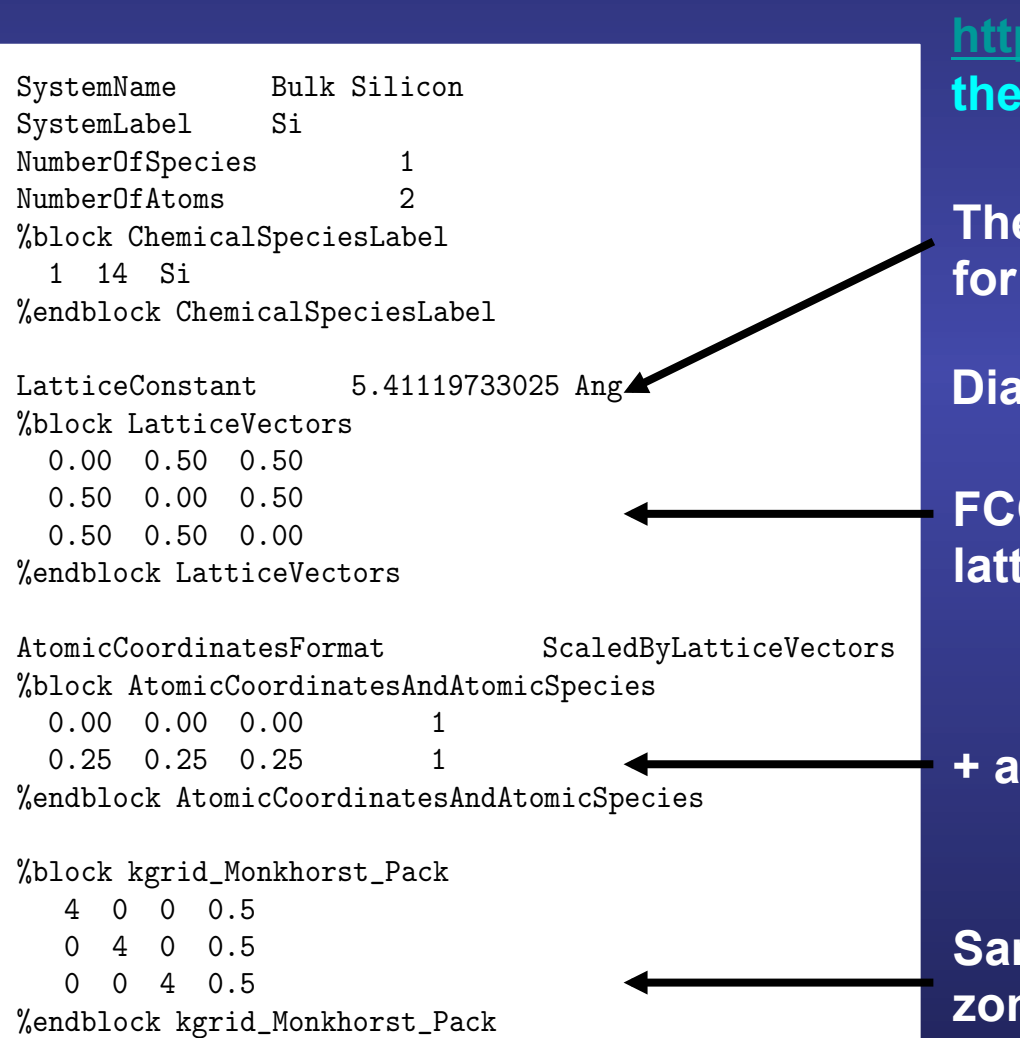

3 **More information at the Siesta web page http://www.icmab.es/siesta and follow Iink Documentations, Manual** 

**The theoretical lattice constant of Si for this first example** 

**Diamond structure:** 

**FCC**  lice:

**+ a basis of two atoms** 

**Sampling in k in the first Brillouin zone to achieve self-consistency** 

## **Bulk Si: a covalent solid that crystallizes in the diamond structure**

**Inspect the input file, Si.fdf**

**Take a look to these input variables to produce the required files to plot charge densities** 

**More information at the Siesta web page http://www.icmab.es/siesta and follow the link Documentations, Manual** <sup>3</sup>

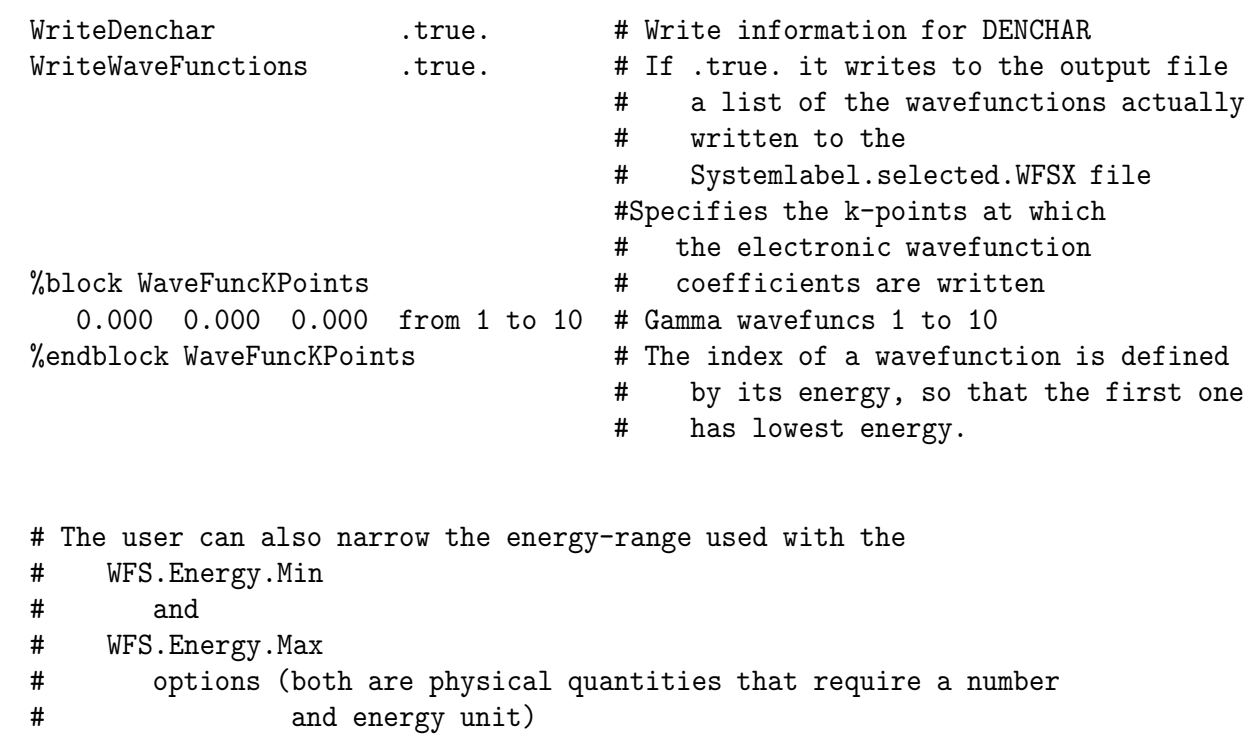

## **DENCHAR plots the charge density and wave functions in real space**

**Wave functions** 

 $\psi_i(\vec{k},\vec{r}\,) = \sum_{\mu} e^{i\vec{k}\cdot\vec{R}_{\mu}} c_{\mu i}(\vec{k}) \phi_{\mu}(\vec{r})$ Coefficients of the eigenvector  $\psi_i(k)$  atomic orbitals  $^+$ with eigenvalue  $E_i(\vec{k})$ 

**Charge density** 

$$
\rho(\vec{r}) = \sum_{i} \int_{BZ} n_i(\vec{k}) |\psi_i(\vec{k}, \vec{r})|^2 d\vec{k}
$$

$$
= \sum_{\mu\nu} \rho_{\mu\nu} \phi_{\nu}^*(\vec{r}) \phi_{\mu}(\vec{r})
$$

**density matrix** 

## **DENCHAR operates in two different modes: 2D and 3D**

#### **2D**

• **Charge density and/or electronic wave functions are printed on a regular grid of points contained in a 2D plane specified by the user.** 

• **Used to plot contour maps by means of 2D graphics packages.** 

#### **3D**

• **Charge density and/or electronic wave functions are printed on a regular grid of points in 3D.** 

• **Results printed in Gaussian Cube format.** 

• **Can be visualized by means of standard programs (Moldel, Molekel, Xcrysden)** 

#### **How to run DENCHAR…**

#### **SIESTA**

**WriteDenchar <b>.true. .true. WriteWaveFunctions .true. %block WaveFuncKPoints 0.0 0.0 0.0 %endblock WaveFuncKPoints**

**Only if you want to plot wave functions** 

**Output of SIESTA required by DENCHAR SystemLabel.PLD SystemLabel.DIM SystemLabel.DM SystemLabel.selected.WFSX (only if wave functions) ChemicalSpecies.ion (one for each chemical species)**

**DENCHAR \$ ln –s ~/siesta/Src/denchar . \$ denchar < dencharinput.fdf**

**You do not need to rerun SIESTA to run DENCHAR as many times as you want** 

**How to compile DENCHAR…** 

**Go to the directory with the package \$cd Util/Denchar/Src**

**And type \$make OBJDIR=Obj/ Where OBJDIR should point to the directory where the arch.make you want to use is located**

# **Input of DENCHAR General issues**

- • **Written in fdf (Flexible Data Format), as in SIESTA**
- • **It shares some input variables with SIESTA**
	- **SystemLabel NumberOfSpecies ChemicalSpeciesLabel**

• **Some other input variables are specific of DENCHAR (all of them start with** "**Denchar.**"**)** 

> **To specify the mode of usage To define the plane or 3D grid where the charge/wave functions are plotted To specify the units of the input/output**

• **Input of DENCHAR can be attached at the end of the input file of SIESTA**

# **Input of DENCHAR How to specify the mode of run**

• **Denchar.TypeOfRun (string) 2D or 3D**  • **Denchar.PlotCharge (logical) .TRUE. or .FALSE. If .true. SystemLabel.DM must be present**  • **Denchar.PlotWaveFunctions (logical) .TRUE. or .FALSE. If .true. SystemLabel.WFSX must be present** 

**Either one or the other (or both of them) must be .true.** 

## **Input of DENCHAR How to specify the plane**

**Plane of the plot in 2D mode x-y plane in 3D mode** 

#### • **Denchar.PlaneGeneration (string)**

**NormalVector TwoLines ThreePoints ThreeAtomicIndices**

#### **+ more variables to define the**

**generation object (the normal vector, lines, points or atoms) origin of the plane** 

*x***-axis** 

**size of the plane** 

**number of points in the grid** 

• **Different variables described in the User Guide (take a look to the Examples)** 

# **Input of DENCHAR**

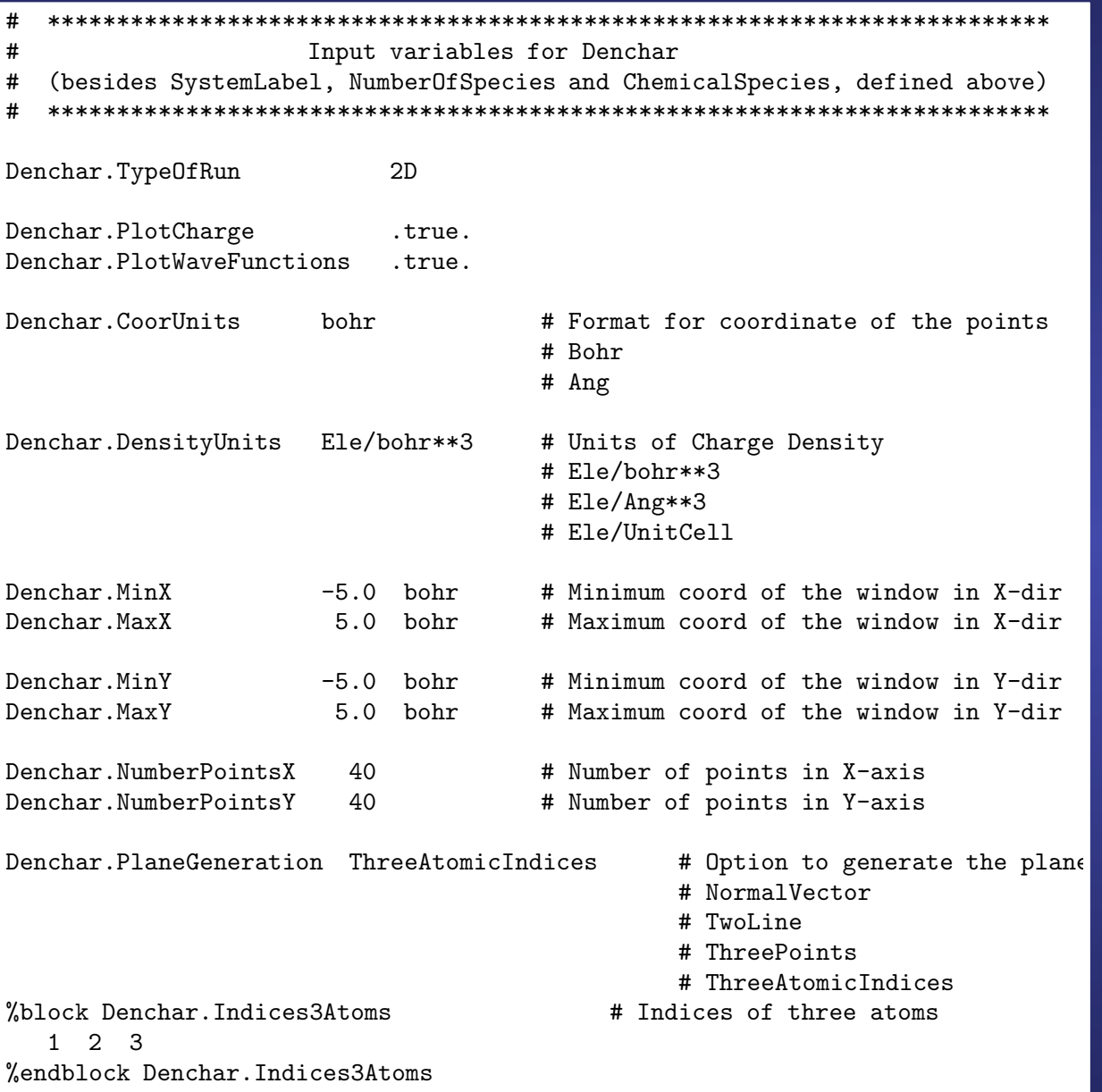

# **Chosen plane in the example**

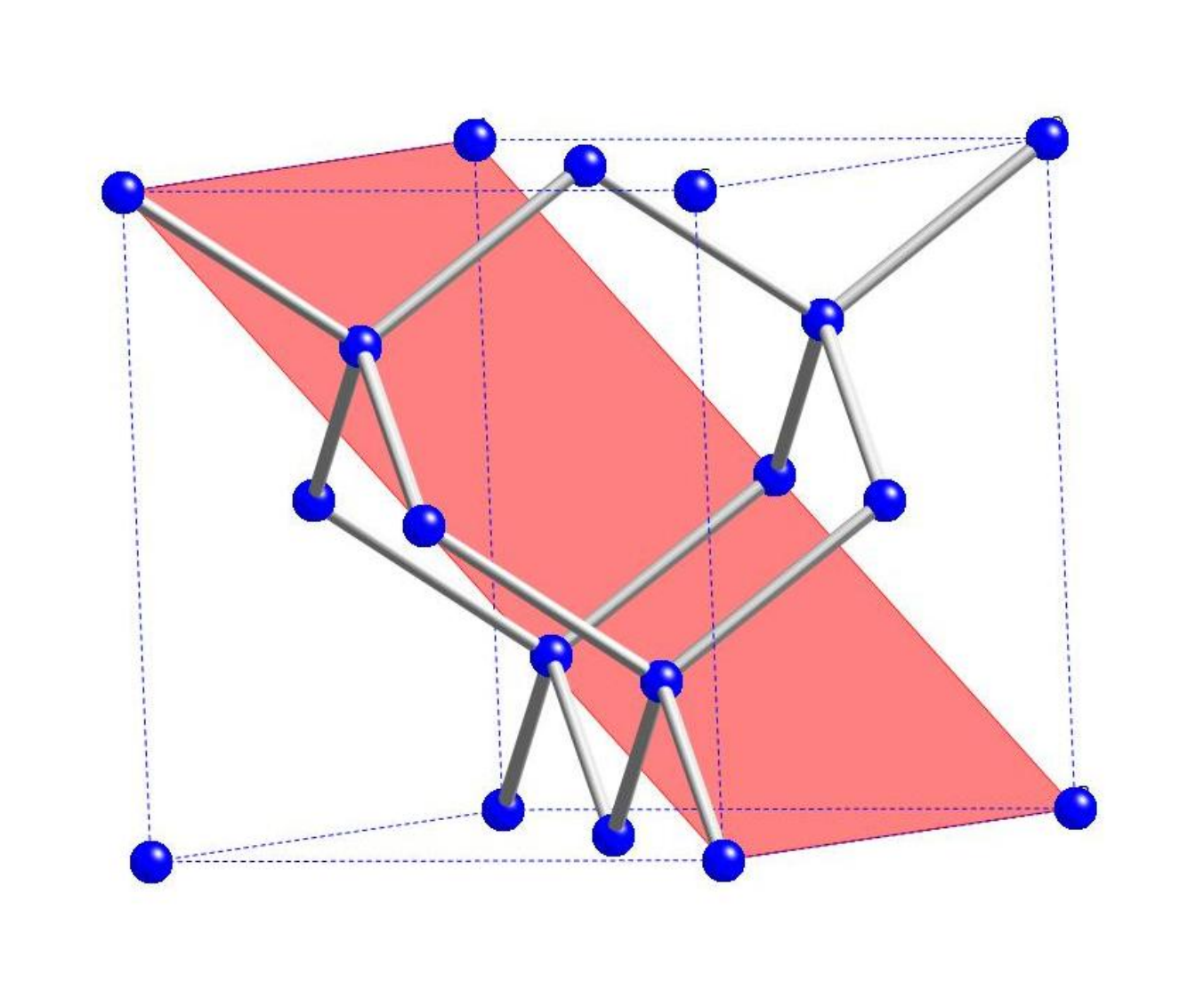

## **To produce the figures of the densities and wave functions in real space**

**\$ siesta < Si.fdf > Si.out** 

**The selected wave functions are written in a file called Si.selected.WFSX** 

**and the files required to run DENCHAR are Si.PLD Si.DIM Si.DM ChemicalSpecies.ion (one for each chemical species)** 

**To run denchar and produce the corresponding output files for the wavefunctions, we have to rename the SystemLabel.selected.WFSX to SystemLabel.WFSX** 

**\$ cp Si.selected.WFSX Si.WFSX** 

**run DENCHAR \$ denchar < Si.fdf**

# **Output of DENCHAR 2D mode**

#### **Charge density**

**Spin unpolarized:** 

**self-consistent charge (.CON.SCF) deformation charge (.CON.DEL)** 

#### **Spin polarized:**

**density spin up (.CON.UP) density spin down (.CON.DOWN) deformation charge (.CON.DEL) magnetization (.CON.MAG)** 

**Wave function for different bands (each wavefunction in a different file) .CON.K#.WF#.REAL .CON.K#.WF#.IMAG .CON.K#.WF#.MOD .CON.K#.WF#.PHASE** 

 **where # after K is the number of k-point in the list, and # after the WF is the number of wavefunction for that k-point (in order of energy).** 

**Wave functions** 

**The suffix (REAL, IMAG, MOD, PHASE) is selfexplanatory** 

**(If spin polarized, suffix .UP or .DOWN)** 

#### **Format**

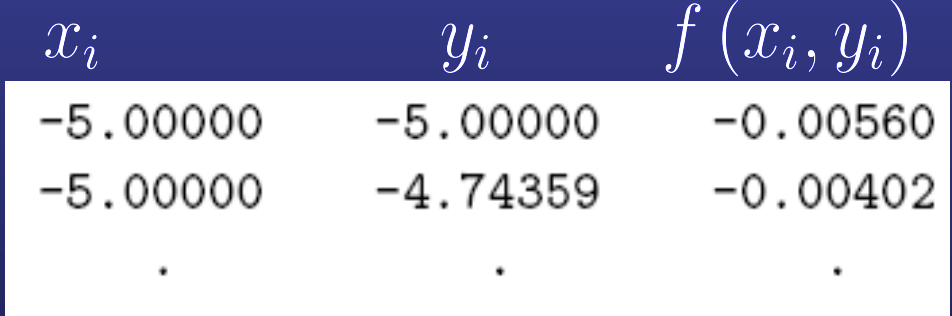

# **Output of DENCHAR 3D mode**

#### **Charge density Wave functions**

**Spin unpolarized:** 

**self-consistent charge (.RHO.cube)** 

**deformation charge (.DRHO.cube)** 

#### **Spin polarized:**

**density spin up (.RHO.UP.cube) density spin down (.RHO.DOWN.cube) deformation charge (.DRHO.cube)** 

**Wave function for different bands (each wavefunction in a different file)** 

**same format as before but with the suffix .cube**

#### **Format**

 **Gaussian Cube format** 

**Atomic coordinates and grid points in the reference frame given in the input Reference frame orthogonal** 

# **Visualization of the charge density**

**If you have python with the libraries numpy and gnuplot installed** 

**\$ surf.py Si.CON.SCF \$ 2dplot.py Si.CON.SCF** 

**Replace the name of the file for one of your choice** 

 **If not, you can edit the file surf.gplot** 

#### **\$ vi surf.gplot**

**set parametric set style data lines set hidden set contour base set cntrparam levels auto 10 splot "Si.CON.SCF" using 1:2:3 with lines notitle** 

> **change the name of the file you want to plot in the last line, save the file and run:**

> > **\$ gnuplot surf.gplot**

# **Visualization of the charge density**

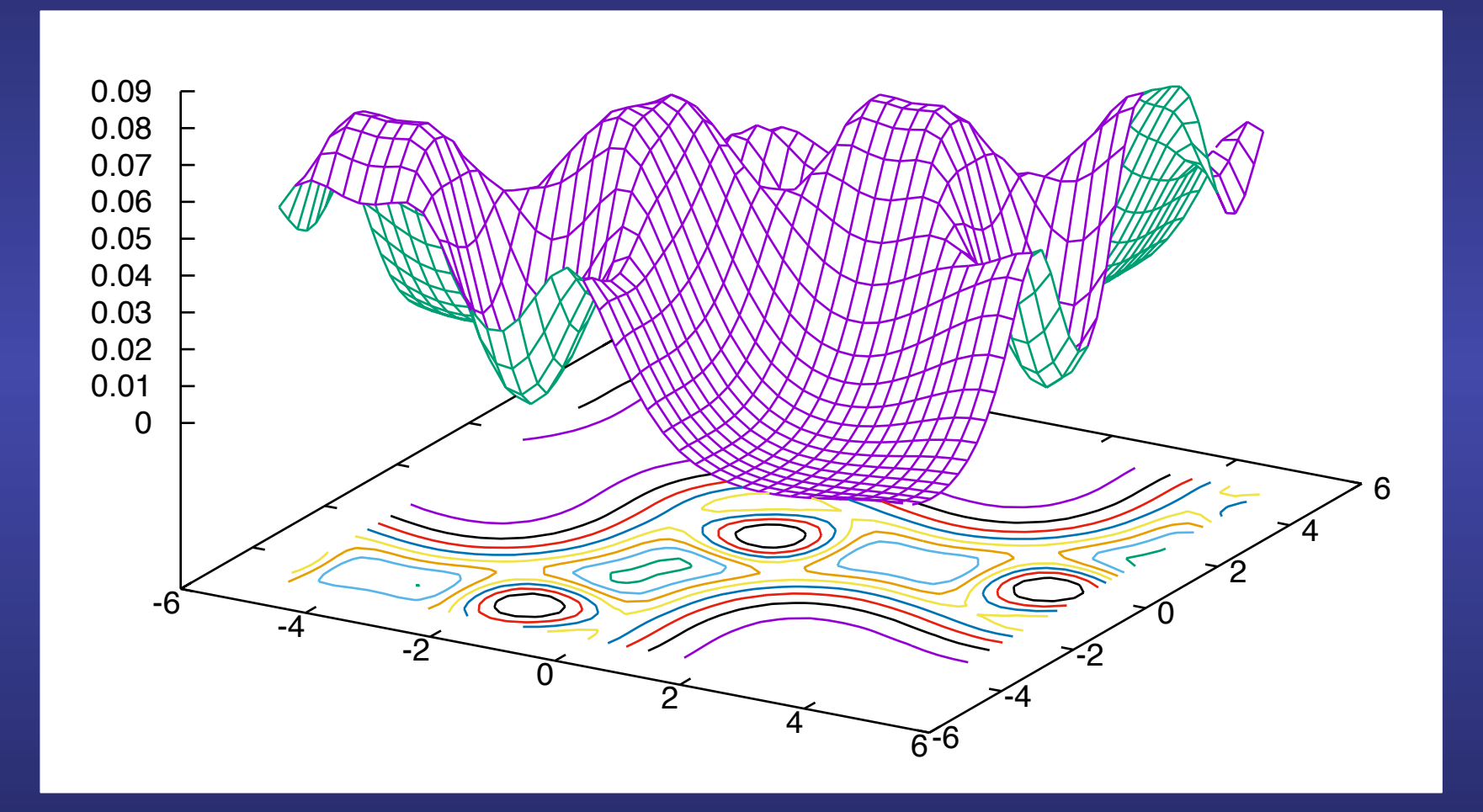